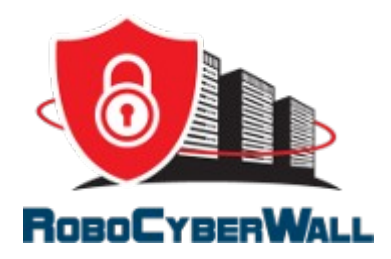

# **RoboCyberWall User Guide**

For Apache2 & NGINX RCW versions Updated August 4<sup>th</sup>, 2017

**Step #1**

Be sure you have read the System Requirements url: <https://robocyberwall.com/sys-req.html>

## **Step #2**

Visit the RoboCyberWall shopping cart url and place your order: <https://store.robocyberwall.com/>

## **Step #3**

You will receive an email with your RCW Installer download link.

#### **Step #4**

Download the rcw-installer.sh file to your local machine or login to your server via ssh and use wget with the download url provided to you.

**Please note:** You must login as the root user or have sudo user privileges.

#### **Step #5**

Use wget or upload the rcw-installer.sh file to your Linux server's root directory via scp or sftp.

#### **Step #6**

Login to your server via ssh and cd to /root directory where the rcw-installer.sh file is located.

#### **Step #7**

Type: bash rcw-installer.sh and press enter

#### **Step #8**

You will be asked for the path to protect: Be sure you type your Apache2 or NGINX web root directory.

## **For security reasons it is best to set the path below your actual website directory.**

## **Examples:**

For RPM based Apache2 the default path is usually: /var/www For Deb based Apache2 the default path is: /var/www

For RPM based NGINX the default path is: /usr/share/nginx For Deb based NGINX the default path is: /var/www

#### **If you are not sure what your web root directory is please look at your Apache2 or NGINX conf file.**

## **Step #9**

After you have entered the path to protect and pressed the enter key, RCW will tell you the installation is complete! You are now finished installing RCW. It's really that easy.

**Please note:** The rcw-installer will reload your Apache2 or NGINX web server so that RCW is running.

## **How to review what packets RCW is blocking in real time:**

For Apache2 deb based systems using ssh terminal type: tail -f /var/log/apache2/access.log and look for 403, 400 & 401 errors which are the packets RCW has blocked.

or

For Apache2 RPM based systems using ssh terminal type: tail -f /var/log/httpd/access\_log and look for 403 packet errors which are the packets RCW has blocked.

For both deb & RPM based NGINX systems using ssh terminal type: tail -f /var/log/rcw.log which shows every packet RCW has blocked.

# **If you have any questions please review our FAQ url:**

https://robocyberwall.com/faq.html

# **Or feel free to send us an email using our Contact form url:**

https://robocyberwall.com/contact-us.html